## **Course Selection-Using Parent Portal to Select Courses**

1. Log in to Parent Portal and choose Class Registration.

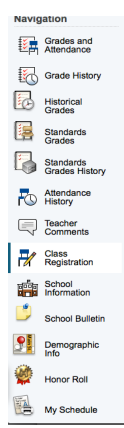

2. Click on the pencil (edit) button to choose courses.

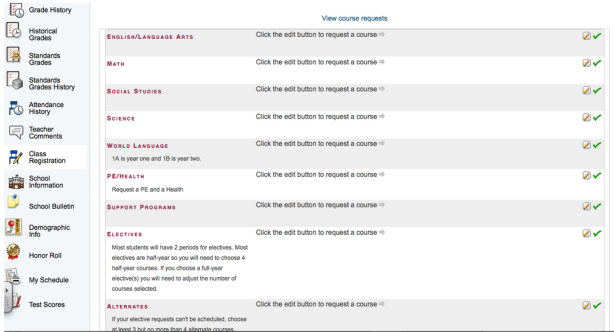

3. Click the box for appropriate class and then click okay. Be sure to also select a Physical Education AND Health Class for your grade level.

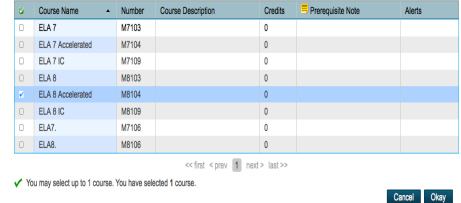

4. Scroll down the page to select electives and choose 3-4 alternate electives.

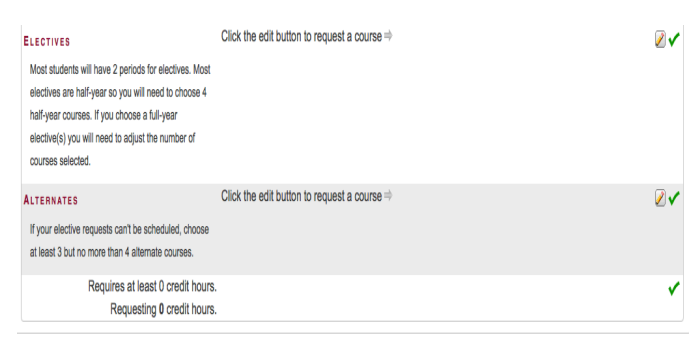

5. Once you have read the entire sheet and chosen your courses, CLICK SUBMIT at the bottom of the page.

- A counselor will meet with you to review your choices.
- If you do not utilize the on-line system, you will still have a schedule next year.
- Keep in mind that some courses have pre-requisites.
- Be sure to choose several alternates for your electives.
- If it is your second year at UMS, you must select elective courses you have not taken previously. You may select a second year of Coding, Band and/or Choir. The second year is noted with a 2.

## **If you have questions, your counselor will answer them at your scheduling meeting**